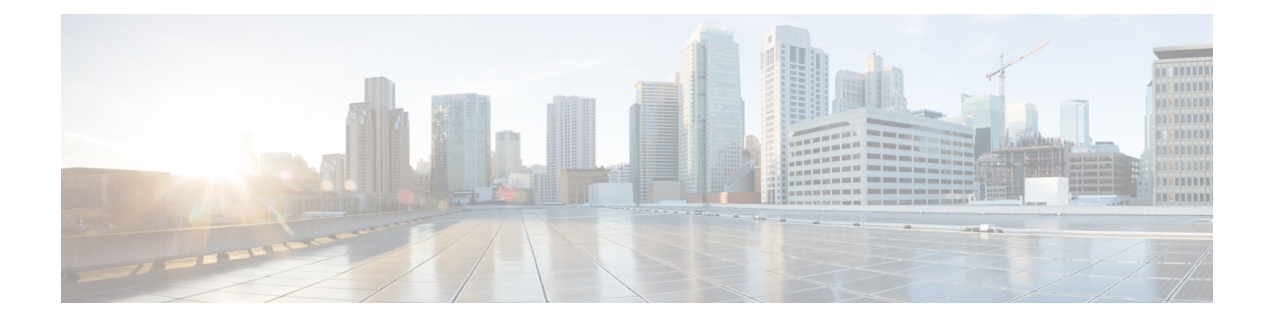

## **VPN Profile Setup**

This chapter provides information about VPN profile setup.

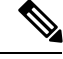

**Note**

The VPN menu and its options are not available in the U.S. export unrestricted version of Cisco Unified Communications Manager.

- About VPN [Profile](#page-0-0) Setup, on page 1
- Find VPN [Profile,](#page-0-1) on page 1
- [Configure](#page-1-0) VPN Profile, on page 2
- VPN [Profile](#page-1-1) Fields for VPN Client, on page 2

## <span id="page-0-1"></span><span id="page-0-0"></span>**About VPN Profile Setup**

Use the VPN Profile window to create a profile that you assign to the Cisco Unified IP Phone by using the **Common Phone Profile Configuration** window.

## **Find VPN Profile**

### **Procedure**

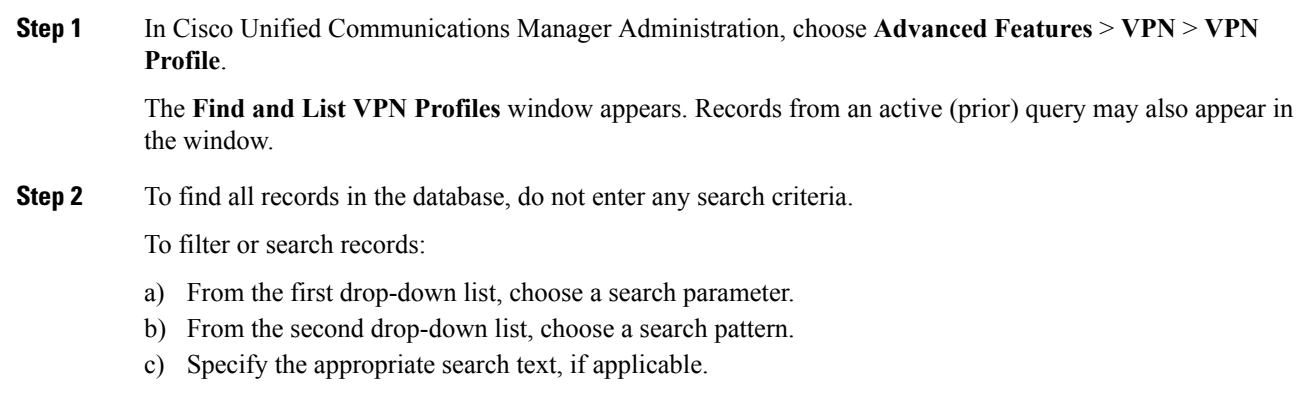

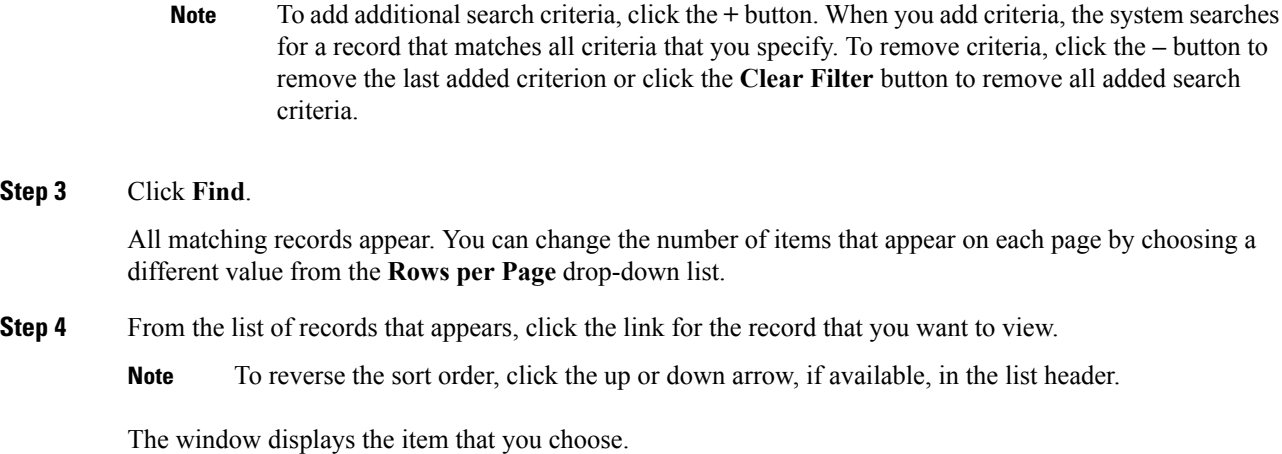

## <span id="page-1-0"></span>**Configure VPN Profile**

#### **Procedure**

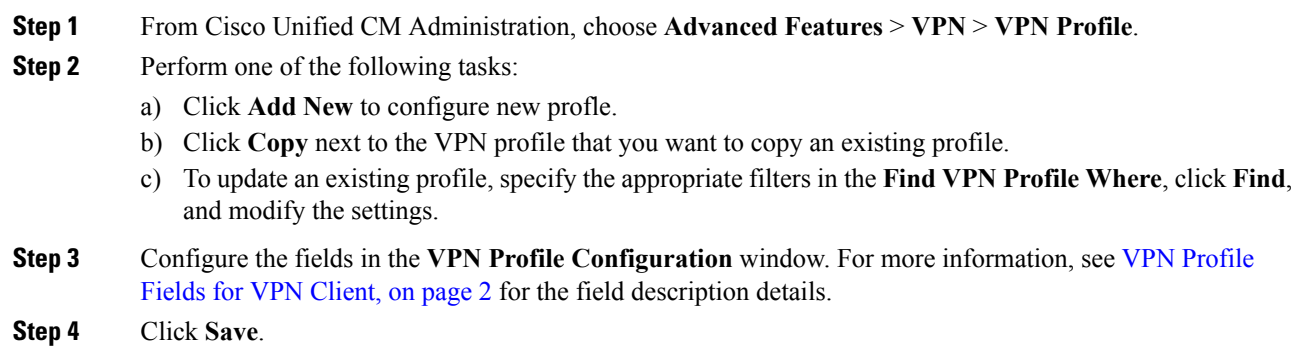

# <span id="page-1-1"></span>**VPN Profile Fields for VPN Client**

#### **Table 1: VPN Profile Field Details**

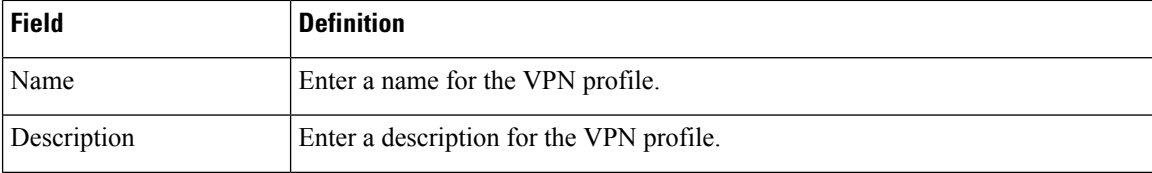

 $\mathbf{l}$ 

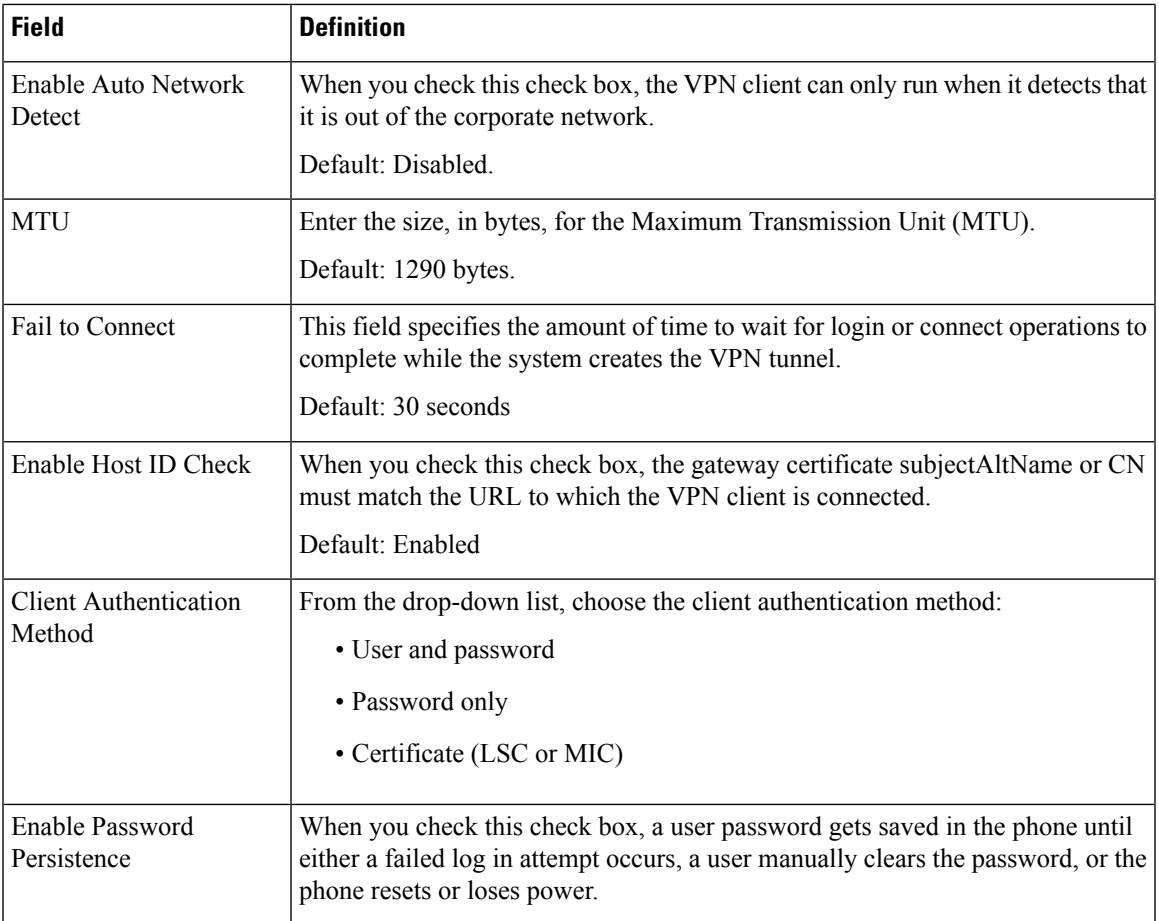

 $\mathbf I$ 

٦